#### **Warranty**

Corega International warrants product for two years from date of purchase against defects in materials and workmanship. This warranty does not cover any defects caused by accident, misuse, fair wear and tear, neglect, or an attempt at repair. This warranty is offered as an additional benefit to the consumer's statutory rights and does not affect these rights in any way.

Corega International shall not be held responsible for any special, incidental, or consequential damages resulting from any breach of warranty, or under any other legal theory, including but not limited to lost profit, downtime, damage to data stored in or used with Corega International products.

#### **Trademarks**

Corega™ is a trademark of Corega Holdings KK., Japan. Other trademarks, brand and product names are acknowledged as trademarks of their respective holders. Information is subject to change without notice.

All rights reserved.

#### **(GB) Warnings**

ELECTRIC SHOCK HAZARD:

Install product in accordance with local and National Electrical Codes. To de-energise equipment, disconnect the power cord.

#### **(D) Warnhinweise**

STROMSCHLAGGEFAHR-

Dieses Produkt muss entsprechend den örtlichen und nationalen Elektrizitätsvorschriften installiert werden. Zum Abschalten der Ausrüstung Stromkabel abziehen.

#### **(I) Avvisi**

RISCHIO DI SHOCK ELETTRICO:

Installare l'apparecchio in base alle normative elettriche locali e nazionali. Per togliere l'alimentazione al dispositivo, scollegare il cavo relativo.

#### **(E) Advertencias**

PELIGRO DE ELECTROCUCIÓN:

Instale el producto de acuerdo con las recomendaciones de la normativa sobre instalaciones eléctricas de su país. Para desactivar el equipo, desconecte el cable de alimentación.

#### **(F) Avertissements**

RISQUE D'ÉLECTROCUTION: Installez le produit conformément aux réglementations électriques nationales et locales. Pour mettre l'équipement hors tension, débranchez le cordon d'alimentation.

#### **(FIN) Varoitukset**

SÄHKÖISKUN VAARA:

Asenna tuote noudattaen paikallisia ja kansallisia säädöksia. Laitteen saa jännitteettömäksi vain irroittamalla sähköjohdon.

#### (RUS) Предупреждения

опасность поражения электрическим током: Устанавливайте изделие в соответствии с местными и национальными правилами по установке электрооборудования. Для отключения питания отключите шнур питания. Предупреждение – это изделие класса А. В домашних

условиях это изделие может создавать радиопомехи. В этом случае пользователю, возможно, понадобится принять соответствующие меры.

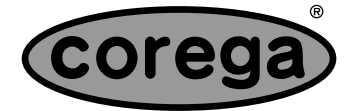

## www.corega-international.com

617-00052-01

Download from Www.Somanuals.com. All Manuals Search And Download.

## **GET CONNECTED**

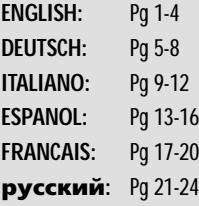

# **7 PORT USB 2.0 HI-SPEED HUB**

# USB2-HUB7

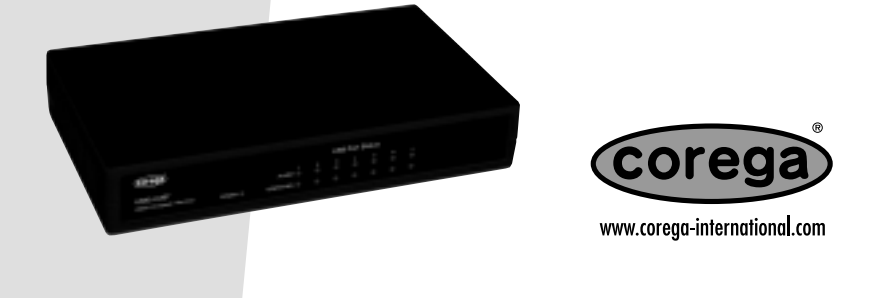

HUBS • SWITCHES • ADAPTERS • WIRELESS LAN • USB • KVMs • MEDIA CONVERTERS • ROUTERS

### **Features**

- 7 port Hub
- 100% compliant with the USB 2.0 Hi-Speed specification
- Port status and power LED indicators
- Current overload detection and protection

### **TECHNICAL SPECIFICATIONS**

**Interface Ports**

7 x USB Type A 1 x USB Type B 1 x DC Power Inlet

**LED Indicators** Power – one Operating – one per port (7) Alarm – one per port (7)

**Dimensions** 177mm x 103mm x 30.5mm

**Weight** 220g

**Temperature** Operating 0°C to 40°C

**Humidity** Operating 5-95%, non-condensing

**Power Consumption** 17.5W

**External Power Adapter** Output Voltage 5V DC +/- 5% Output Current 4A

#### **INSTALLATION**

(1) **Package Contents** 1 x USB Hub

- Maximum current of 500mA per port
- 7 downstream USB Type A ports and one upstream USB Type B port
- Compatible with both USB 1.1 and USB 2.0 devices

#### **Dimensions (maximum)**

80mm (H) x 55mm (W) x 55mm (D) Length of low voltage cable: 2m (approx) (Size of actual power adapter is country dependent.)

#### **Part numbers for spares**

USA: COR-PSU-5V0/4A5/A US UK: COR-PSU-5V0/4A5/A UK Europe: COR-PSU-5V0/4A5/A EU Australia: COR-PSU-5V0/4A5/A AU

#### **Standards Compliance**

USB 2.0 USB1.1

#### **Agency Approvals**

FCC Class B CE Class B VCCI Class B UL cUL Gost

### **Warranty**

2 years

- 
- 1 x 2m USB Cable
- 1 x External Power Adapter
- 1 x This manual
- 1 x Wall mount kit (2 clips, 2 screws 2wall plugs)

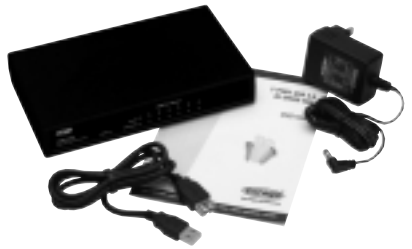

(2) **Selecting the site** The selected site must meet the operating temperature and operating humidity requirements described in the specification section. Ensure that the USB hub has at least 50mm of clearance on all sides for adequate ventilation.

(2A) **Wall mounting option** Wall mounting option Snap the two plastic wall mount clips into the base of the hub. Using a 6mm drill. Mount the USB hub onto the wall using the screws and the wall plugs.

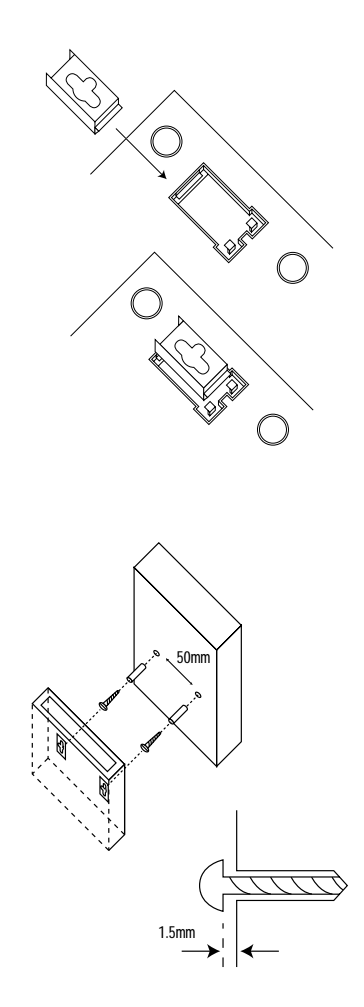

(3) **Software Drivers** All software drivers for this USB hub are included in Windows XP, 2000, Me, 98SE and 98 or MacOS 9.0 and higher operating systems. If you have a different system, please check the Corega support site for latest driver updates

#### **www.corega-international.com**

(4) **Add Power** Connect the External Power adapter into a suitable supply, and insert the low voltage connector into the power socket on the rear of the hub.

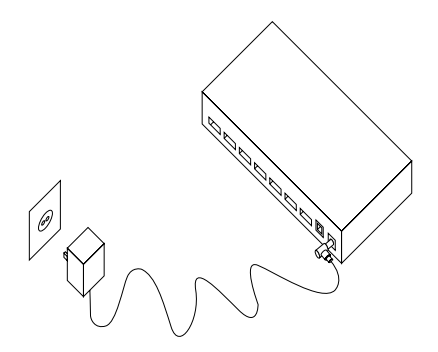

- 
- 

(5) **Check Power LED** Check the Power LED (PWR) is on.

(6) **Connecting to the computer** Connect the USB hub to the USB port of your computer using the USB cable supplied. When installed for the first time, the computer will detect the new hardware. Complete the hardware wizard. You may be asked to re-boot your computer – do not remove the USB hub when re-booting.

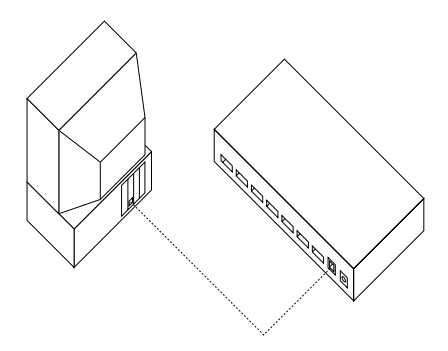

(7) **Connecting Peripherals** You may connect your USB peripheral to any of the downstream (type A) ports of the hub. If you are installing a peripheral for the first time, you may need to install drivers for the peripheral that should be supplied by the peripheral manufacturer.

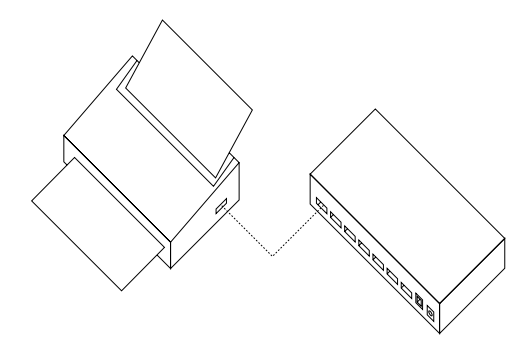

(8) Congratulations, you have successfully completed this installation.

### **Indicators & Troubleshooting**

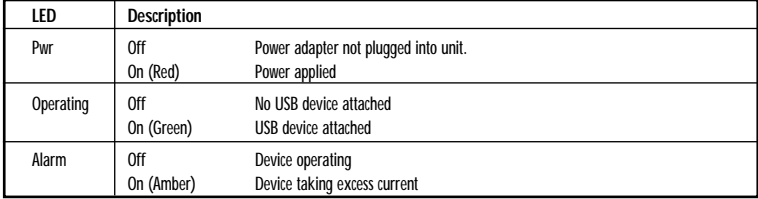

### **Merkmale**

- 7-Port-Hub
- 100% konform mit der USB 2.0 Hi-Speed-Spezifikation
- LED-Anzeige für Port-Status und Gerätestrom
- Überstromerkennung und -sicherung

### **TECHNISCHE SPEZIFIKATIONEN**

**Schnittstellen/Ports** 7 x USB Typ A 1 x USB Typ B 1 x DC-Buchse für Stromkabel

**LED-Anzeigen** Power (Strom) – eine Operating – eine pro Port (7) Alarm – eine pro Port (7)

**Abmessungen** 177mm x 103mm x 30.5mm

**Gewicht** 220g

**Temperatur** Betrieb: 0°C bis 40°C

**Feuchtigkeit** Betrieb: 5-95%, nicht kondensierend

**Leistungsaufnahme** 17.5W

**Externer Stromadapter** Ausgangsspannung 5VDC +/- 5% Ausgangsstrom 4.0A

### **INSTALLATION**

(1) **Paketinhalt** 1 x USB Hub

- Nennstrom pro Port: max. 500mA
- 7 Downstream-USB-Ports (Typ A) und ein Upstream-USB-Port (Typ B)
- Kompatibel mit USB 1.1- und USB 2.0-Geräten

**Maße (maximal)** 80mm (H) x 55mm (B) x 55mm (T) Länge des Niederspannungskabels: ca. 2m (Die tatsächliche Größe des Stromadapters variiert nach Land.)

**Ersatzteil-Artikelnummern** USA: COR-PSU-5V0/4A5/A US

UK: COR-PSU-5V0/4A5/A UK Europa: COR-PSU-5V0/4A5/A EU Australia: COR-PSU-5V0/4A5/A AU

**Standards und Normgerechtigkeit** USB 2.0

USB 1.1

#### **Behördliche Genehmigungen**

FCC Class B CE Class B VCCI Class B UL cUL Gost

**Garantie** 2 Jahre

- 1 x Stromversorgung
- 1 x 2m USB Kabel
- 1 x Wand-Montage-Kit (2 Schrauben, 2Dübel)
- 1 x Installationsanleitung

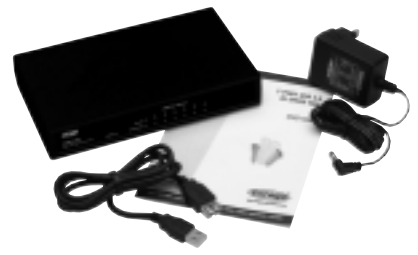

(2) **Standortwahl** Der gewählte Standort muss den unter Technische Daten angegebenen Betriebstemperatur- und -feuchtigkeitswerten entsprechen. Gewährleisten Sie,dass zur angemessenen Belüftung ein Feiraum von mindestens 50mm um das Gerät gegeben ist.

(2A) **Wandmontage** Klicken Sie die beiden Wandhalterungs-Clips in des Geräteunterteil des hubs. Verwenden Sie einen 6mm-Bohrer. Befestigen Sie den Switch mit den mitgelieferten Schrauben und Dübeln an der Wand.

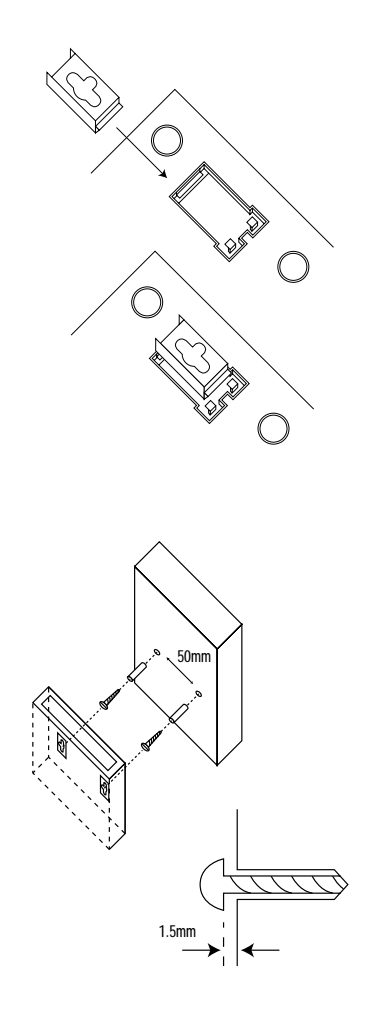

(3) **Softwaretreiber** Alle Softwaretreiber für dieses USB-Hub sind Teil von Windows XP, 2000, Me, 98SE und 98 bzw. MacOS 9.0 und späteren Betriebsystemversionen. Falls Sie ein anderes System verwenden, sehen Sie bitte auf der Corega Support-Website nach den neuesten Treiberversionen nach.

#### **www.corega-international.com**

(4) **Stromanschluss** Schließen Sie den externen Stromadapter an eine geeignete Stromquelle an und stecken Sie den Niederspannungsstecker in die Strombuchse an der HUB-Rückseite ein.

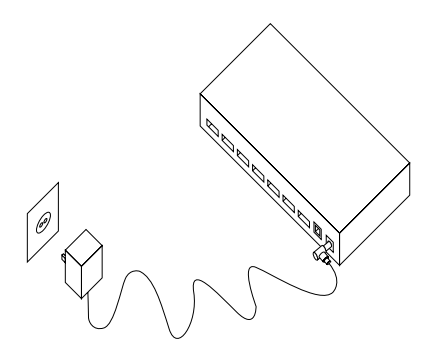

- 
- 

(5) **Prüfen der Stromversorgung** Vergewissern Sie sich, dass die Stromanzeige-LED (PWR) aufleuchtet.

(6) **Anschluss an den Computer** Schließen Sie das USB-Hub mit dem mitgelieferten USB-Kabel an den USB-Anschluss des Computers an. Beim erstmaligen Anschluss erkennt der Computer die neue Hardware. Folgen Sie den Anleitungen des Installationsassistenten. Sie werden möglicherweise aufgefordert, den Computer neu zu starten – trennen Sie das USB-Hub beim Neustart nicht vom Computer ab.

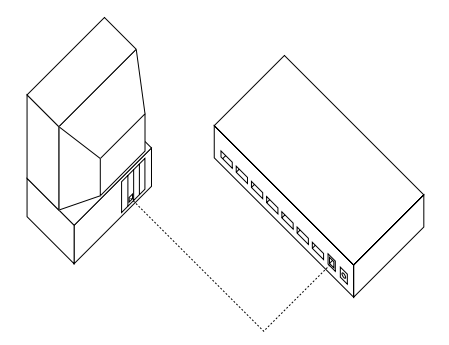

(7) **Anschluss von** Sie können mehrere Endgeräte an die Downstream Ports (Typ A) des Hubs verbinden. **Peripheriegeräten** Beim erstmaligen Anschluss eines Peripheriegeräts müssen möglicherweise entsprechende Treiber installiert werden, die vom Hersteller des Peripheriegerätes bereitgestellt worden sein sollten.

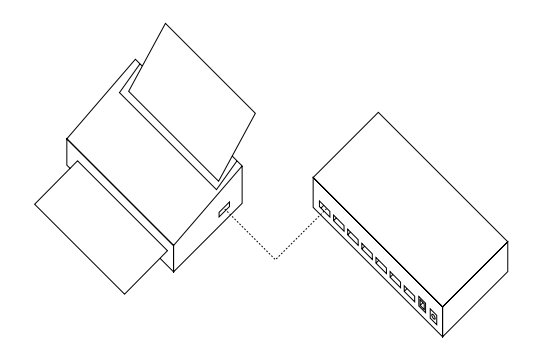

(8) Herzlichen Glückwunsch – Sie haben Ihren Corega USB Hub erfolgreich installiert.

#### **Anzeigen & Fehlerdiagnose**

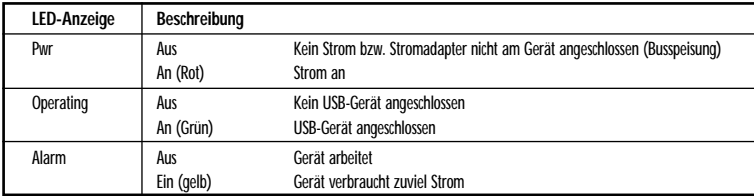

### **Caratteristiche**

- Hub a 7 porte
- Compatibile con la specifica USB 2.0 Hi-Speed
- LED indicatore dello stato delle porte e dell'alimentazione
- Sistema di rilevamento e protezione dal sovraccarico di corrente

#### **SCHEDA PRODOTTO**

#### **Porte utente**

7 x Porta USB – tipo A 1 x Porta USB – tipo B 1 x Connettore per alimentazione elettrica

#### **Indicatori LED**

Alimentazione – Uno Operating – Uno per porta (7) Alarm – Uno per porta (7)

**Dimensioni** 177mm x 103mm x 30.5mm

**Peso**

220g

**Temperatura** Di esercizio da 0°C° a 40°C

**Umidita'** Umidita' da 5-95%, senza condensa

**Assorbimento** 17.5W

**Alimentatore Esterno** Voltaggio 5V DC +/- 5% Corrente 4.0 A

#### **INSTALLAZIONE**

- (1) **Contenuto della confezione** 1 x USB Hub
	-
	- 1 x Alimentatore
	- 1 x 2m USB Cavi
	- 1 x Kit per montaggio a muro (due viti, due tasselli)
	- 1 x Guida all'installazione

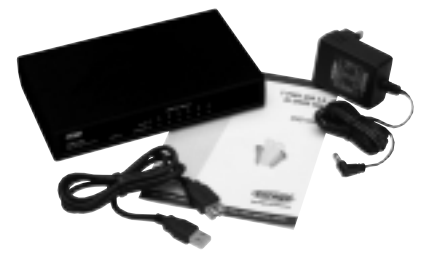

- Corrente massima: 500 mA per porta
- 7 porte USB tipo A a valle e una porta USB tipo B a monte
- Compatibile con periferiche USB 1.1 e USB 2.0

**Dimensioni** 80mm x 55mm x 55mm Lunghezza cavo di alimentazione: 2mt. (ca.)

**Codice d'ordine** per alimentatore USA: COR-PSU-5V0/4A5/A US per alimentatore UK: COR-PSU-5V0/4A5/A UK per alimentatore Europa: COR-PSU-5V0/4A5/A EU per alimentatore Australia: COR-PSU-5V0/4A5/A EU

**Conformita' alle normative** USB 2.0 USB 1.1

**Certificazioni elettriche e di sicurezza** FCC Classe B CE Classe B VCCI Classe B UL cUL Gost

**Garanzia prodotto** 2 anni

Download from Www.Somanuals.com. All Manuals Search And Download.

- (2) **Scelta del luogo** Il luogo prescelto deve rispettare i requisiti di temperatura e umidità di esercizio riportati nella sezione relativa alle specifiche. Controllare che siano disponibili almeno 50 mm di spazio libero su entrambi i lati del convertitore, in modo da garantire una ventilazione adeguata.
- (2A) **Opzione di montaggio a muro** Inserite i due supporti plastici per il montaggio a muro nella base dello hub. Utilizzare un trapano con punta da 6 mm. Montare lo hub alla parete con le viti e le prese a muro.

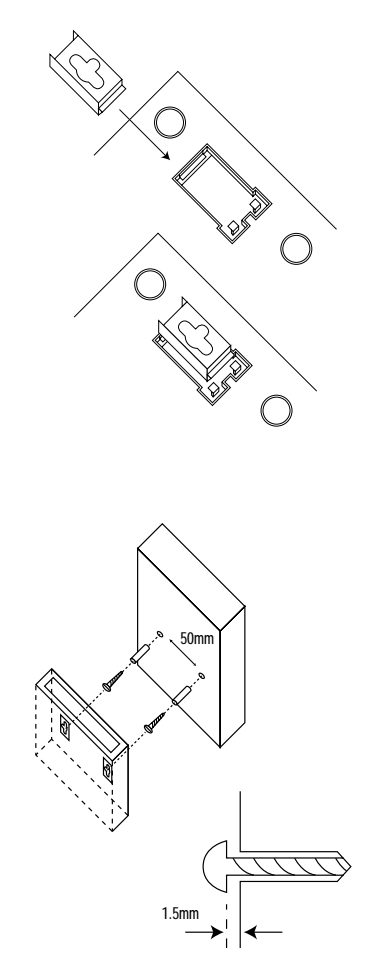

(3) **Driver software** Tutti i driver software di questo hub USB sono inclusi in Windows XP, 2000, Me, 98SE e 98 o in MacOS 9.0 e superiori. Se il sistema operativo utilizzato non rientra tra quelli elencati, accedere al sito web di Corega dedicato all'assistenza tecnica e scaricare gli ultimi aggiornamenti dei driver.

#### **www.corega-international.com**

(4) **Incremento di potenza** Collegare l'adattatore per alimentazione esterna a una fonte di alimentazione idonea e inserire il connettore a basso voltaggio nella presa posta sul retro dell'HUB.

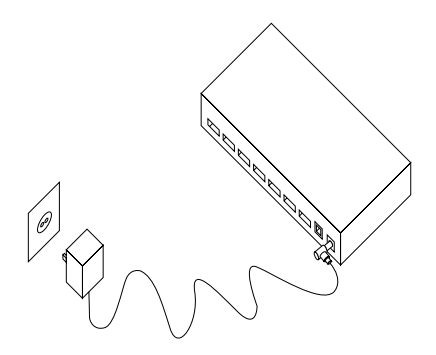

- **alimentazione**
- 

(5) **Verifica del LED di** Verificare che il LED (PWR) sia illuminato.

(6) **Connessione al computer** Collegare l'hub USB alla porta USB del computer tramite il cavo USB fornito in dotazione. Se si tratta della prima installazione, il computer rileverà un nuovo componente hardware. Completare la procedura di installazione guidata del nuovo hardware. È possibile che venga richiesto di riavviare il computer. In tal caso, non rimuovere l'hub USB prima di riavviare.

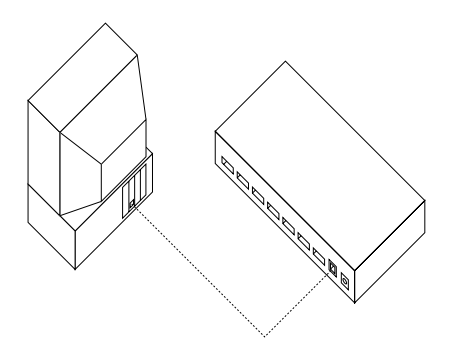

**11**

(7) **Connessione di periferiche** É possibile connettere periferiche USB a ognuna delle porte di tipo A dell'hub. Se si installa una periferica per la prima volta, potrebbero essere necessari anche i relativi driver forniti dal produttore della periferica.

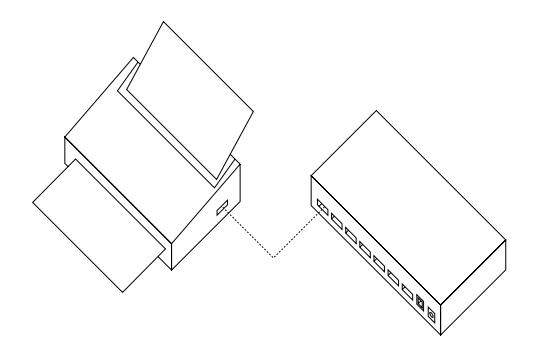

(8) Complimenti – l'installazione dello USB Hub Corega è completata.

### **Indicatori e diagnostica**

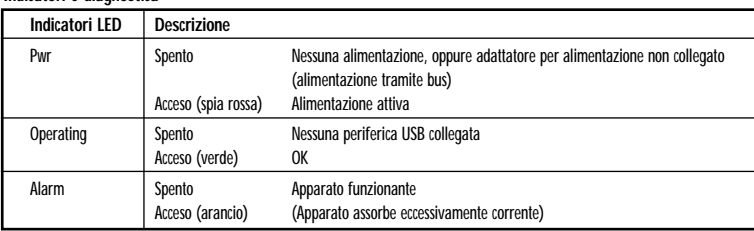

### **Características**

- Hub de 7 puertos
- 100% compatible con la especificación de máxima velocidad USB 2.0 Hi-Speed USB
- Indicadores de estado de los puertos y LED indicador de alimentación eléctrica

#### **HOJA TÉCNICA**

#### **Interfaces**

7 x Puerto USB, conector tipo A 1 x Puerto USB, conector tipo B 1 x Conexión para alimentación DC

#### **LED**

Alimentación (power) – uno Operating – uno por puerto (7) Alarm – uno por puerto (7)

**Dimensiones** 177mm x 103mm x 30.5mm (Máx)

#### **Peso** 220g

**Temperatura** Operación entre 0ºC y 40ºC

**Humedad** Operación entre el 5-95% volumen de humedad, sin condensación

#### **Consumo** 17.5W

**Fuente de alimentación externa** Tensión de salida 5V DC +/- 5% Corriente 4.0A

#### **INSTALACIÓN**

(1) **Contenido del paquete** 1 x USB Hub

- Detección y protección contra sobrecargas de corriente
- Corriente máxima de 500 mA por puerto
- 7 puertos USB Tipo A descendentes y un puerto USB Tipo B ascendente
- Compatible con dispositivos USB 1.1 y USB 2.0

#### **Dimensiones (máximas)**

80mm (Alto) x 55mm (Ancho) x 55mm (Fondo) Longitud del cable electrico: 2m (aproximados) (El tamaño de la fuente de alimentación varía según el pais)

### **Referencia de pedido (P/N)**

USA: COR-PSU-5V0/4A5/A US UK: COR-PSU-5V0/4A5/A UK Europe: COR-PSU-5V0/4A5/A EU Australia: COR-PSU-5V0/4A5/A AU

### **Estándares**

USB 2.0 USB 1.1

#### **Certificaciones**

FCC Class B CE Class B VCCI Class B UL cUL Gost

**Garantía** 2 años

- 
- 1 x Fuente de alimentación
- 1 x 2m USB Cable
- 1 x Kit montaje en pared (dos tornillos, dos tacos de plastico)
- 1 x Guía de instalación

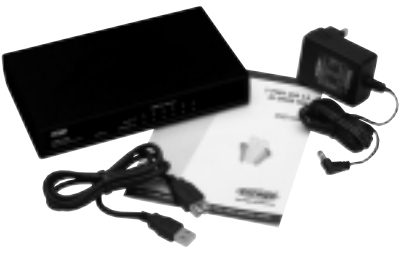

(2) **Selección del emplazamiento** El emplazamiento seleccionado debe cumplir los requisitos de temperatura yhumedad de funcionamiento que se indican en la sección de especificaciones. Compruebe que por todos los lados del USB hub quede una separación de 50 mm como mínimo para asegurar una correcta ventilación.

(2A)**Opción de montaje en pared** Encaje los dos clips de platico para montaje en pared en la base del hub. Use un taladro con una broca de 6 mm. Monte el hub en la pared utilizando para ello los tornillos y los tacos incluidos conel equipo.

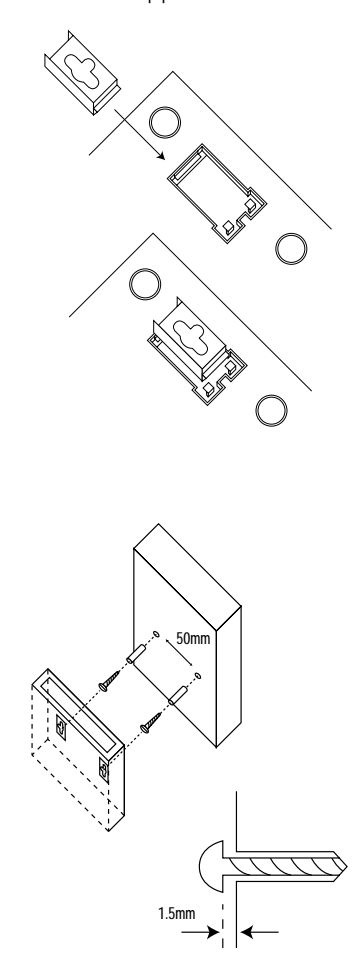

(3) **Controladores (Drivers)** Todos los controladores de software de este concentrador USB están incluidos en los **de software** sistemas operativos Windows XP, 2000, Me, 98SE y 98 ó MacOS 9.0 y posteriores. Si tiene un sistema diferente, puede visitar el sitio de soporte de Corega, en donde encontrará las últimas actualizaciones de controladores

#### **www.corega-international.com**

(4) **Conexión de la alimentación** Conecte el adaptador de alimentación externa a una toma adecuada, e introduzca el **eléctrica** conector de baja tensión en el enchufe de alimentación que hay en la parte posterior del concentrador.

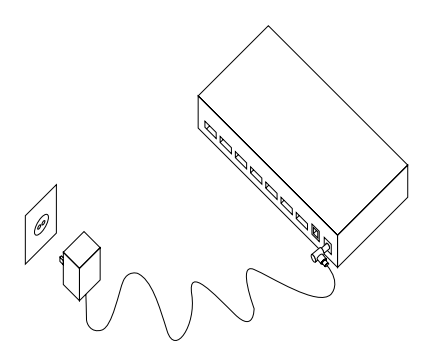

- **alimentación**
- 

(5) **Compruebe el LED de** Compruebe que el LED de alimentación eléctrica (PWR) está encendido.

(6) **Conexión al ordenador** Conecte el concentrador USB al puerto USB del ordenador por medio del cable USB que se suministra con el equipo. Al instalarlo por primera vez, el ordenador detectará el nuevo hardware. Complete los pasos del asistente de instalación de nuevo hardware. Es posible que el sistema le pida que reinicie el ordenador; no desconecte el concentrador USB al reiniciarlo.

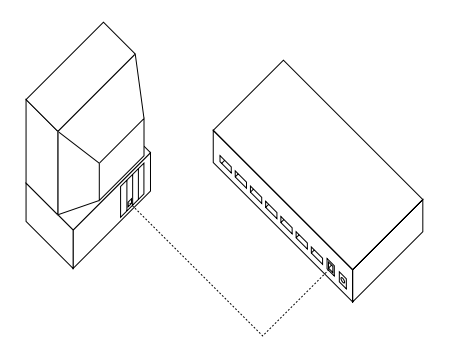

**15**

(7) **Conexión de periféricos** Puede conectar perifericos USB a cualquier puerto (tipo A) del hub. Si está instalando un dispositivo periférico por primera vez, es posible que tenga que instalar los controladores (drivers) correspondientes, que deben ser facilitados por el fabricante del periférico.

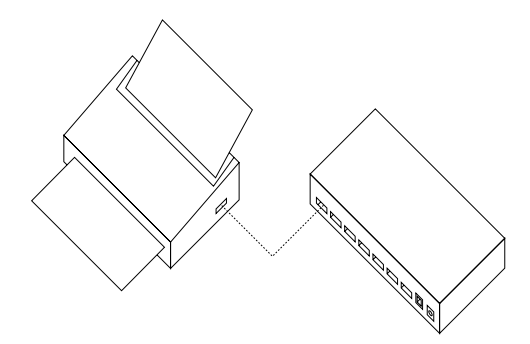

(8) Enhorabuena! Ya tiene instalado correctamente el conversor de medio Corega.

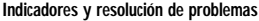

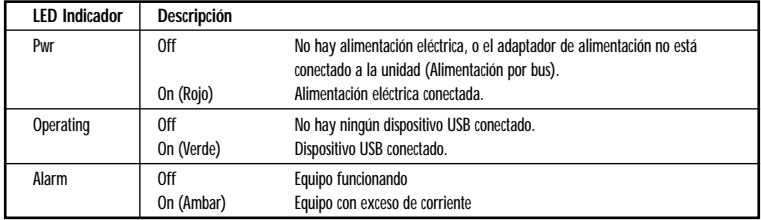

### **Caractéristiques**

- Concentrateur à 7 ports
- 100% conforme à la spécification Hi-Speed USB 2.0
- Voyants d'état de port et d'alimentation.
- Détection et protection contre les surcharges de courant

### **TECHNICAL SPECIFICATIONS**

#### **Ports d'interface**

7 x USB type A connecteur 1 x USB type B connecteur 1 x Connecteur DC

**LED indicateurs** Alimentation – une Operating – une par port (7) Alarm – une par port (7)

**Dimensions** 177mm x 103mm x 30.5mm (Max)

**Poids** 220g

**Température** Fonctionnement normal entre 0°C et 40°C

**Humidité** Fonctionnement normal entre 5-95% d'humidité, sans condensation

**Consommation de l'alimentation** 17.5W

**Adaptateur d'alimentation externe** Voltage 5V DC +/- 5% Courant 4.0A

(1) **Contenu du carton** 1 x USB Concentrateur

- 
- 1 x Bloc d'alimentation
- 1 x 2m USB Câble
- 1 x Kit pour monter au mûr (deux vis, deux prises murales en plastique)
- 1 x Guide d'installation

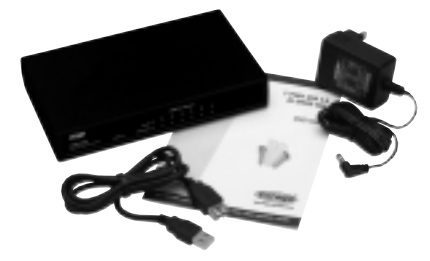

- 7 ports de type A USB en aval et un port de type USB en amont
- Compatible avec les périphériques USB 1.1 et USB 2.0

**Dimensions (maximum)** 80mm (H) x 55mm (W) x 55mm (D) Longueur du câble de courant bas: 2m (approx) (La taille de l'adaptateur d'alimentation dépend du pays)

#### **Numéros de commande**

USA: COR-PSU-5V0/4A5/A US UK: COR-PSU-5V0/4A5/A UK Europe: COR-PSU-5V0/4A5/A EU Australia: COR-PSU-5V0/4A5/A AU

#### **Conformité de normes**

USB 2.0 USB 1.1

#### **Approbations**

FCC Class B CE Class B VCCI Class B UL cUL Gost **Garantie**

2 ans

Download from Www.Somanuals.com. All Manuals Search And Download.

- (2) **Choix de l'emplacement** L'emplacement choisi doit respecter les caractéristiques de température et d'humidité de fonctionnement décrites à la section Caractéristiques techniques.Veillez à prévoir un dégagement de 50 mm au moins tout autour du USB concentrateur pour permettre une ventilation adéquate.
- (2A) **Option de montage au mur** Clipper les deux attaches plastique du kit de montage mural sur la base du concentrateur USB. Utilisez une mèche de 6 mm. Installez le commutateur au mur à l'aide des vis et des fiches fournies.

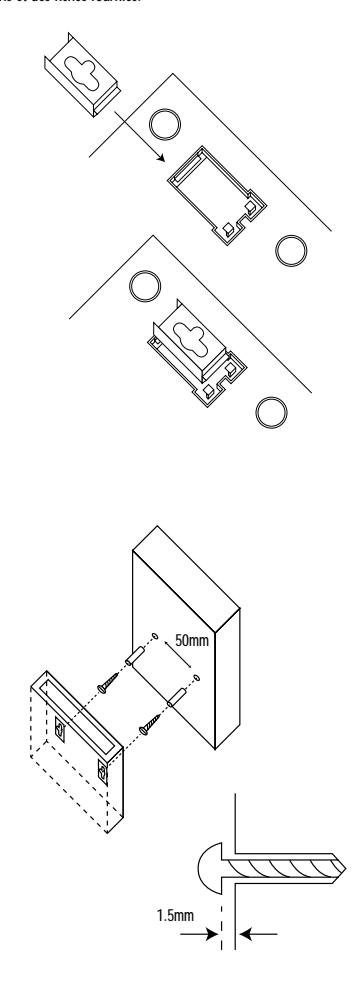

(3) **Pilotes logiciels** Tous les pilotes de ce concentrateur USB sont disponibles sous Windows XP, 2000, Me, 98SE et 98 ou MacOS 9.0 et versions plus récentes. Si vous utilisez un autre système, vérifiez les dernières mises à jour de pilotes sur le site de support de Corega.

#### **www.corega-international.com**

(4) **Mise sous tension** Branchez l'adaptateur secteur externe sur une prise appropriée et insérez le connecteur basse tension dans la prise d'alimentation à l'arrière du concentrateur.

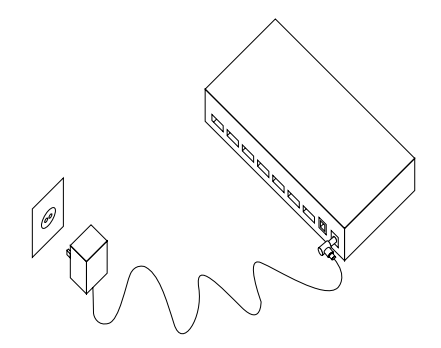

- **d'alimentation**
- 

(5) **Vérification du voyant** Vérifiez que le voyant d'alimentation (PWR) s'allume.

(6) **Connexion à l'ordinateur** Connectez le concentrateur USB au port USB de votre ordinateur à l'aide du câble USB fourni. Le nouveau matériel est détecté automatiquement par l'ordinateur lors de son installation initiale. Suivez l'Assistant d'installation de nouveau matériel. Il vous est demandé dans certains cas de redémarrer votre ordinateur. Ne retirez pas le concentrateur USB avant de le faire.

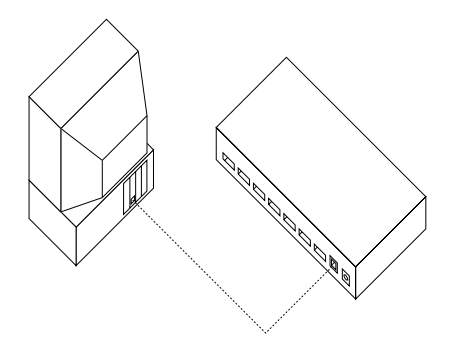

(7) **Connexion de périphériques** Vous pouvez connecter des périphériques USB à n'importe port en aval (de type A) du concentrateur. Lors de l'installation initiale d'un périphérique, il est parfois nécessaire d'installer les pilotes correspondants qui sont normalement fournis par son constructeur.

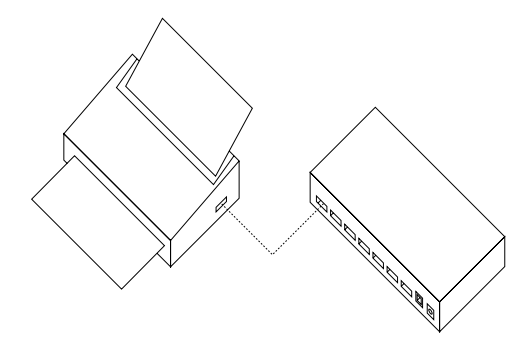

(8) Félicitations : vous avez correctement installé votre USB Hub Corega.

#### **Voyants et dépannage**

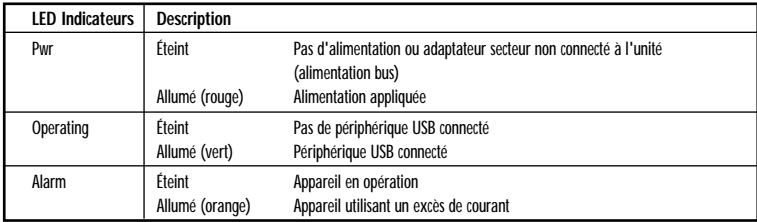

## $$

- 7- портовой узел USB
- 100% соответствие полноскоростной спецификации USB 2.0 J Светодиодные индикаторы статуса порта и питания
- Обнаружение токовых перегрузок и зашита от них

### **ТЕХНИЧЕСКИЕ СПЕЦИФИКАЦИИ**

#### Порты интерфейса

 $USB$  тип « $As$ ,  $7 \mu$ т. USB тип « $B$ », 1 шт. Вход постоянного тока. 1 шт.

#### Светодиодные индикаторы

Питание – один Статус – один на каждый порт (7) Предупреждение Warning – один на каждый порт (7)

#### Габариты

177 x 103 x 30.5 MM

#### **Bec** Bec 220 rp.

**Temneparvpa** Рабочая - от 0°С до 40°С

**RRAWHOCTH** Рабочая - от 5 до 95%, без конденсации

#### Потребление энергии  $17.5$   $Br$

#### Внешний адаптер питания

Выходное напряжение постоянного тока 5 В.  $+/- 5%$ Сила тока на выходе 4А

### $\bullet$  Marcuman Luas cuma Tora 500m $\Delta$  Ha каждый порт

- Семь нисходящих портов USB типа «А» и один восходящий порт USB типа «B»
- Совместимо с устройствами USB 1.1 и USB 2.0

#### **Габариты** (максимальные)

 $80 \text{ mm}$  (b.) x 55  $\text{ mm}$  ( $\text{m}$ .) x 55  $\text{ mm}$  (r.) Длинна провода низкого напряжения: 2 м. (примерно) (Величина адаптера питания зависит от страны распространения.)

#### **Номера запасных частей**

CILIA: COR-PSU-5V0/4A5/A US Великобритания: COR-PSU-5V0/4A5/A UK Espona: COR-PSU-5V0/4A5/A EU Aвстрапия: COR-PSU-5V0/4A5/A AU

#### Соотеветствие стандартам

USB 2.0 USB 1.1

#### Одобрения правительственных инстанций

FCC Class B CE Class B VCCI Class B UL cUL гост

### Гарантия

2 года

#### Инсталляция

(1) Содержание упаковки Узел USB, 1 шт.

Источник питания. 1 шт. Кабель USB, 2 м., 1 шт. Комплект настенного крепления (два винта, вставки и зашелки). 1 шт. Руководство по инсталляции, 1 шт.

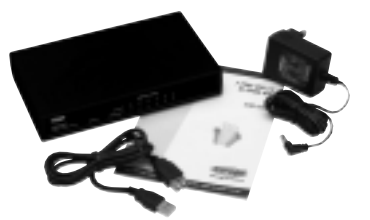

- (2) Выбор места Выбранное место установки должно отвечать &\* +! &\* / !%&'&" &\* / 1 , описанным в разделе спецификации. Убедитесь, что узел USB имеет зазоры со всех сторон, по крайней мере, 50 мм., чтобы обеспечивать адекватную вентиляцию.
- (2A) Вариант настенного Вставьте две защелки настенного крепления в основание **крепления или теретите узла. С помощью дрели (6 мм) закрепите узел USB на стене** при помощь винтов и вставок.

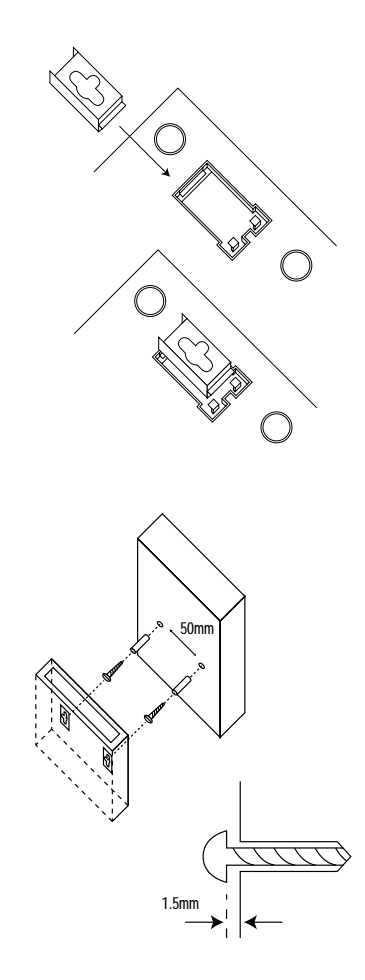

(3) **Драйверы** Все драйверы программного обеспечения для yзла USB **программного** в илючены в Windows XP, 2000. Ме. 98SE и 98. МасОS 9.0 и **обеспечения** <u>более поздние операционные системы.</u> Если у Вас другая система, посмотрите страничку технической помощи Corega - там можно найти новейшие драйверы.

#### **www.corega-international.com**

(4) 

Присоедините внешний адаптер питания к сети и  % (./ ( ?' ( ? %&+1+ \* (' установки.

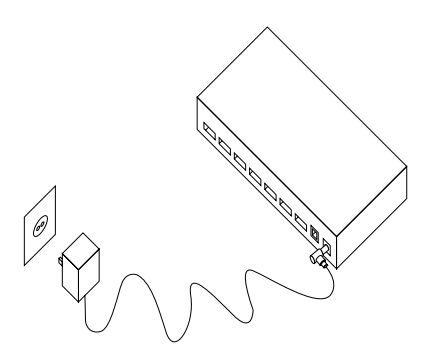

- светодиод индикатор питания
- (6)

(5) **Проверьте Вес Проверьте, включен ли светодиодный индикатор питания** (PWR).

Соедините узел USB с портом USB Вашего компьютера с **компьютеру** помощью прилагаемого кабеля USB. При первой инсталляции компьютер найдет новое оборудование. Пройдите мастер установки нового оборудования. Вас могут попросить перегрузить компьютер - не удаляйте узел USB при перегрузке.

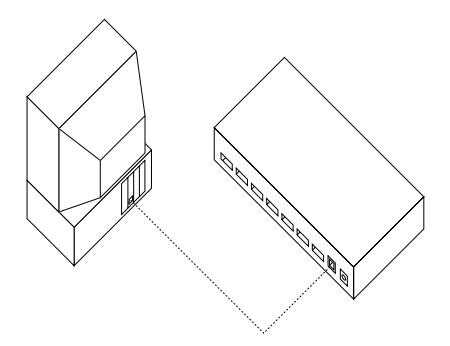

(7)  **оборудования** 

Вы можете подсоединять периферийные устройства к любому из портов для периферийных устройств (тип A) на  $k$ онцентраторе. Если Вы инсталлируйте периферийное устройство в первый раз, Вам, возможно, придется инсталлировать драйверы для периферийного оборудования. которые должны поставляться производителем периферийного оборудования.

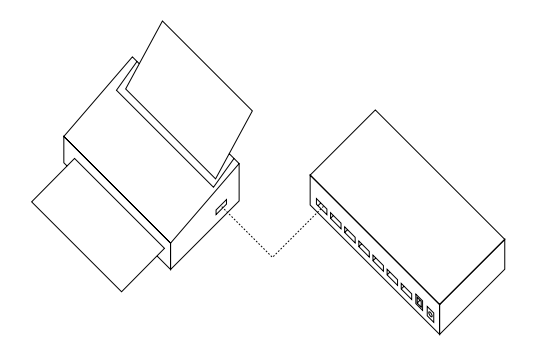

(8) Поздравляем – Вы успешно провели инсталляцию.

#### **Индикаторы и удаление неполадок**

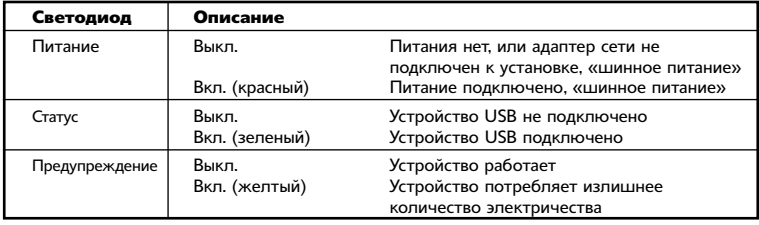

## THIS PAGE IS INTENTIONALLY LEFT BLANK

## THIS PAGE IS INTENTIONALLY LEFT BLANK

Free Manuals Download Website [http://myh66.com](http://myh66.com/) [http://usermanuals.us](http://usermanuals.us/) [http://www.somanuals.com](http://www.somanuals.com/) [http://www.4manuals.cc](http://www.4manuals.cc/) [http://www.manual-lib.com](http://www.manual-lib.com/) [http://www.404manual.com](http://www.404manual.com/) [http://www.luxmanual.com](http://www.luxmanual.com/) [http://aubethermostatmanual.com](http://aubethermostatmanual.com/) Golf course search by state [http://golfingnear.com](http://www.golfingnear.com/)

Email search by domain

[http://emailbydomain.com](http://emailbydomain.com/) Auto manuals search

[http://auto.somanuals.com](http://auto.somanuals.com/) TV manuals search

[http://tv.somanuals.com](http://tv.somanuals.com/)